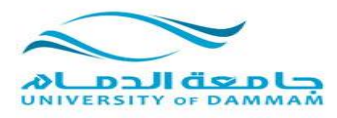

### **المحاضرة الثالثة**

**تعرفنا في المحاضرة السابقة على كيفية استعدال خريطة المنطقة الشرقية اللوحة رقم )6( في هذه المحاضرة سنقوم بعملية استعدال لخريطة المنطقة الشرقية بلوحاتها الثالث ),5 ,6 7( سنقوم بتكرار نفس الخطوات التي اتبعناها في استعدال اللوحة رقم 6 على اللوحتين 7 و 5**

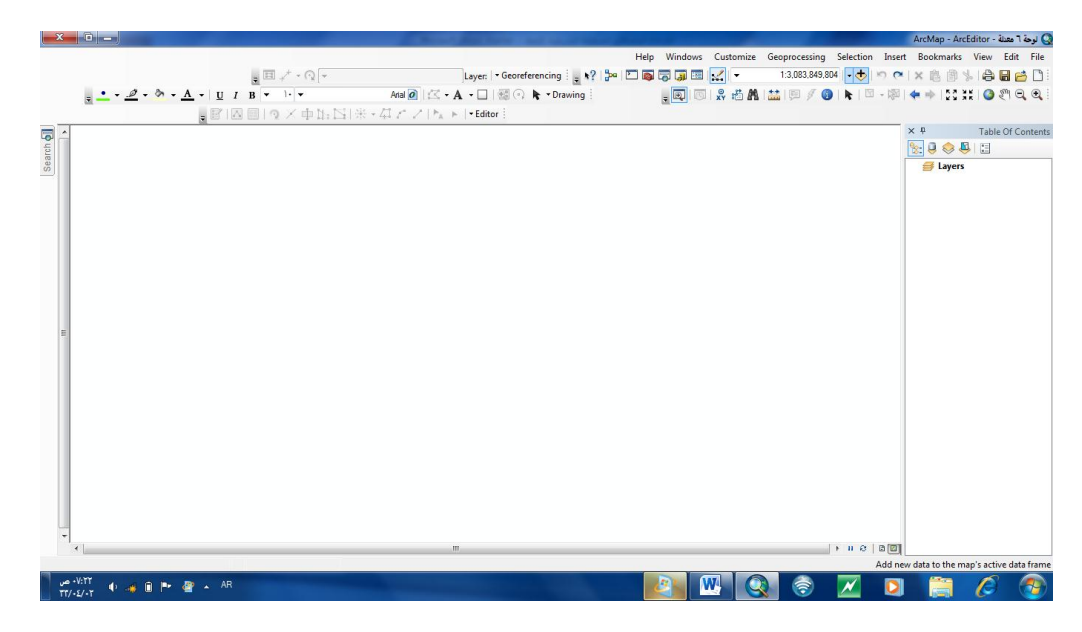

**االن نكرر نفس الخطوات مع اللوحة رقم )7(** 

**ندرجها من قائمة add ثم نقوم بتحديد النقاط االربع**

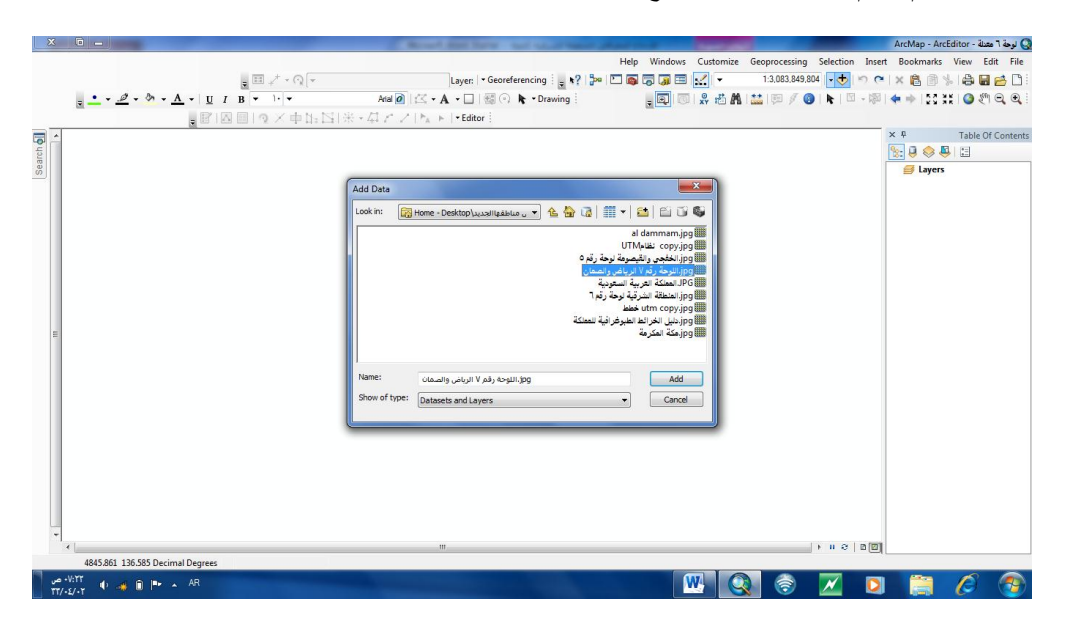

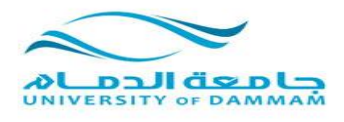

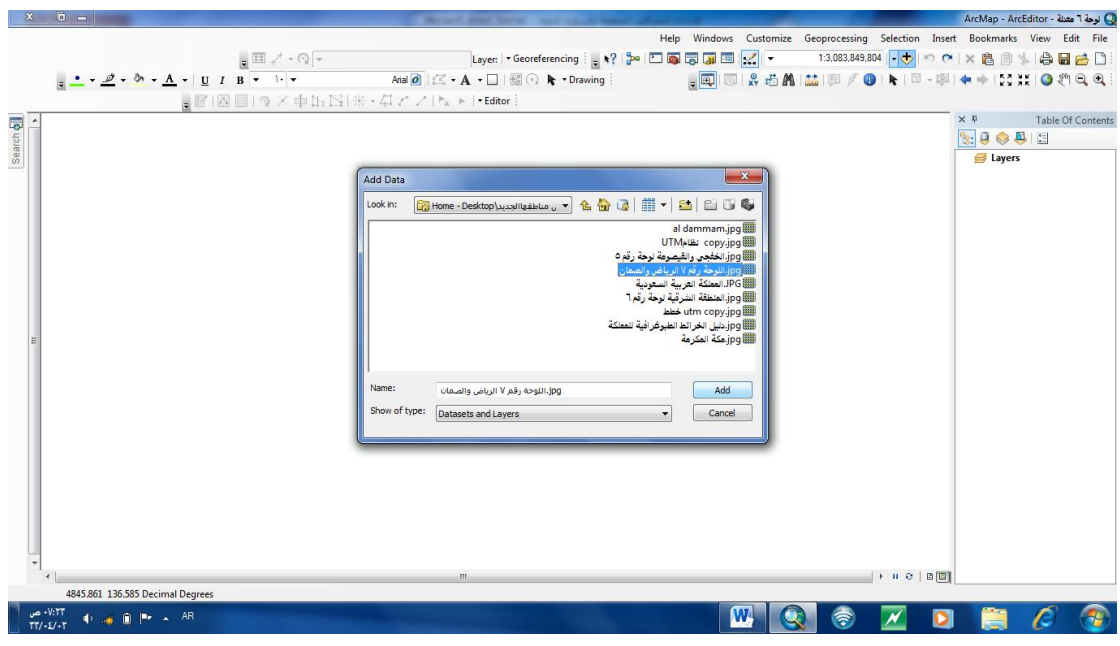

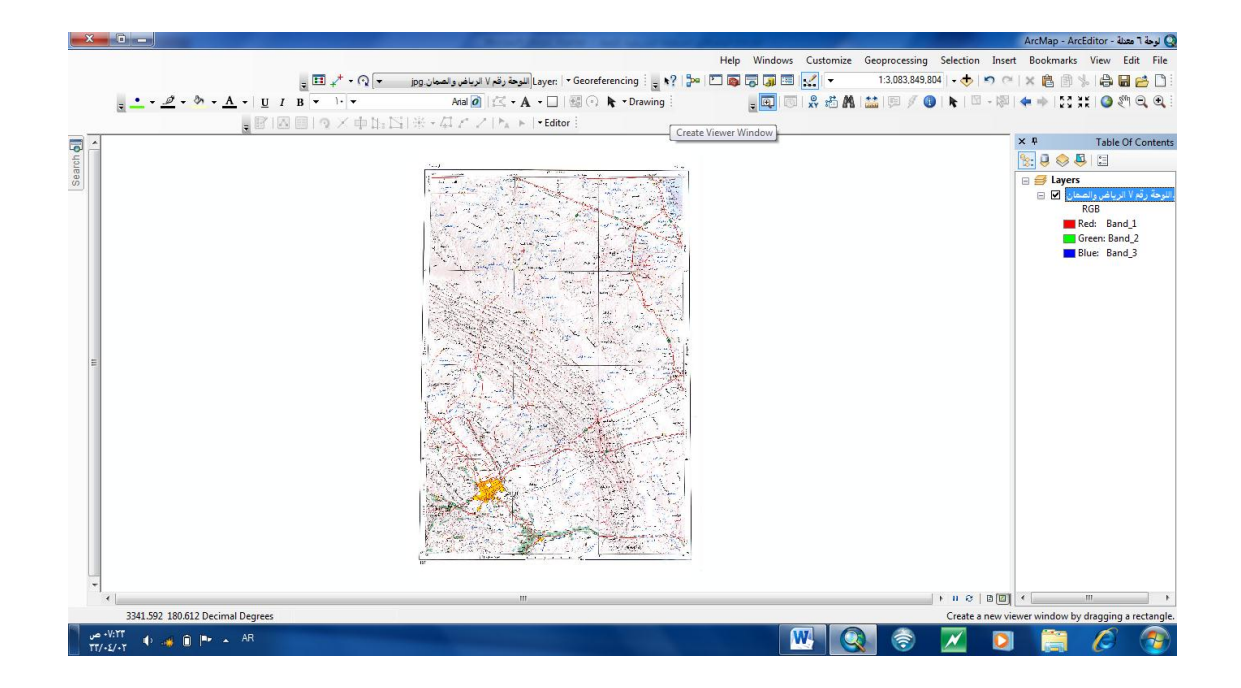

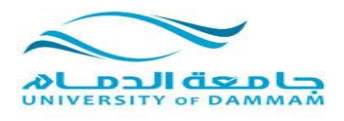

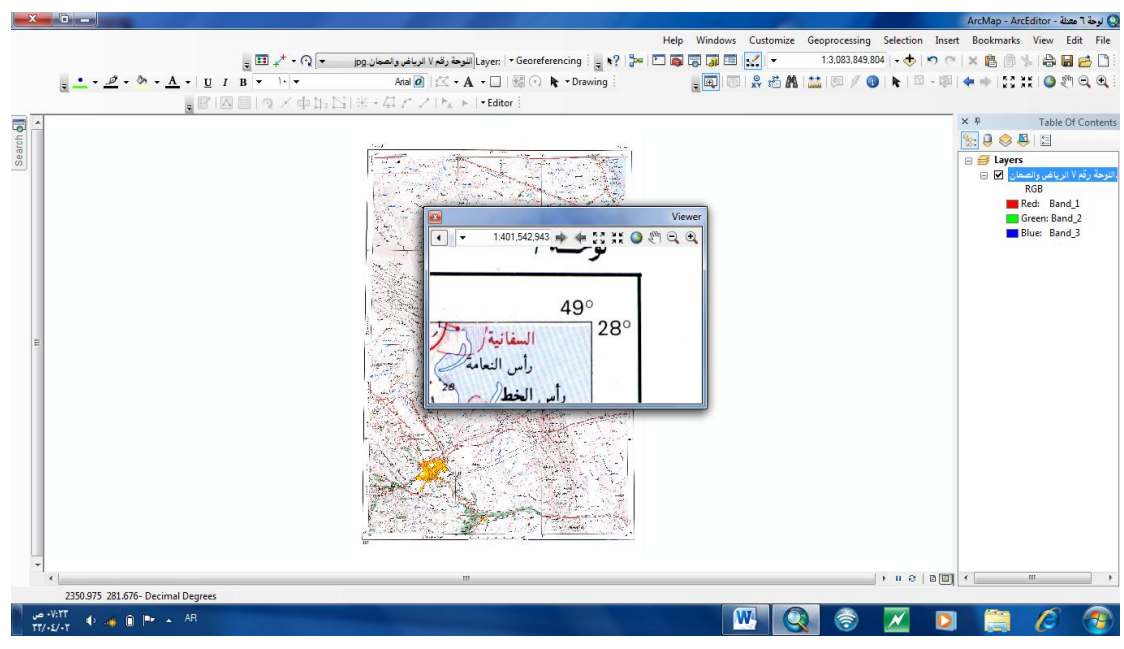

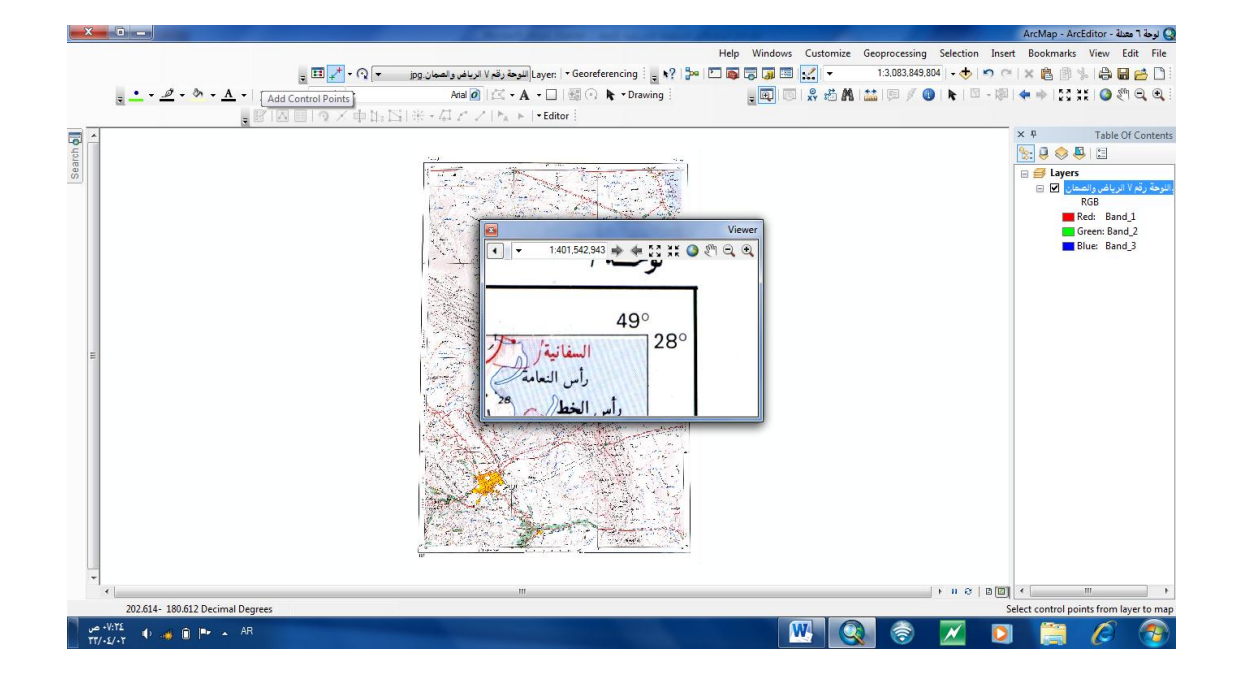

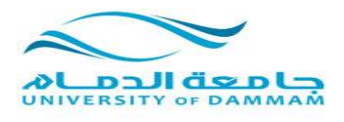

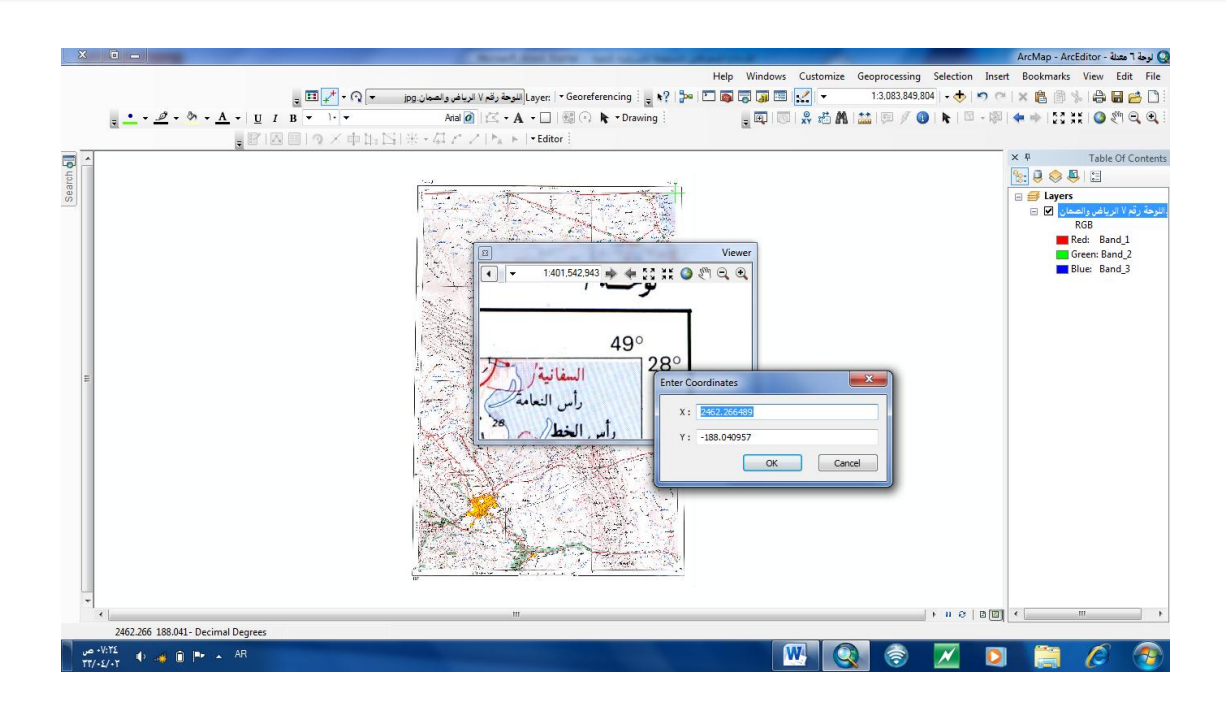

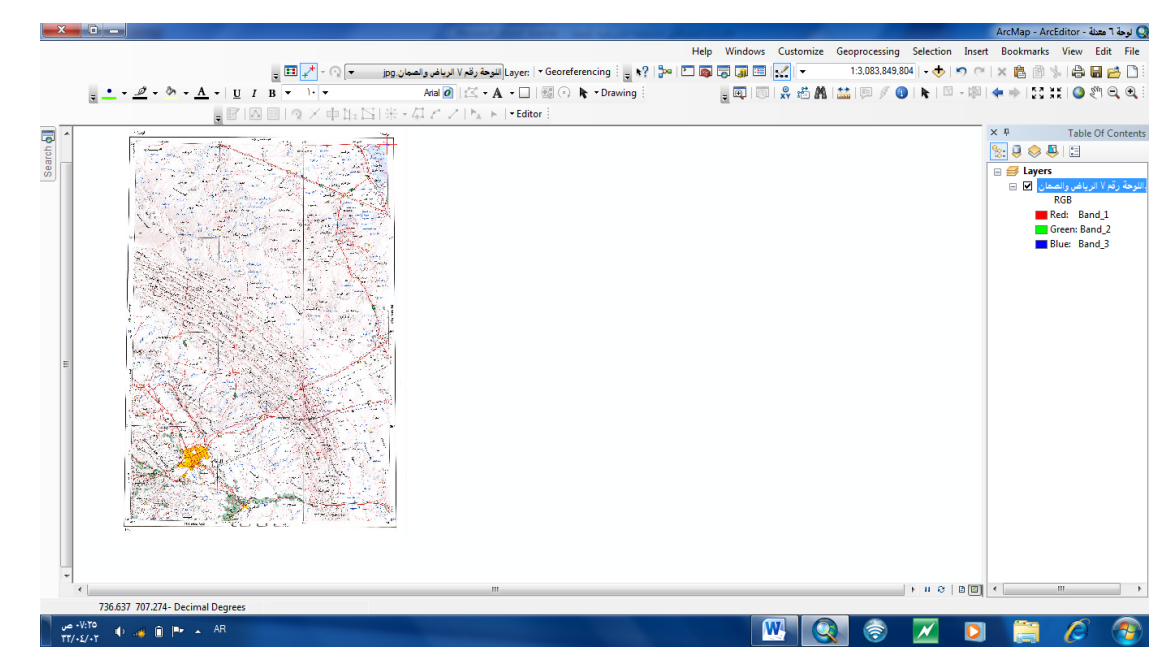

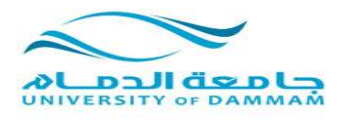

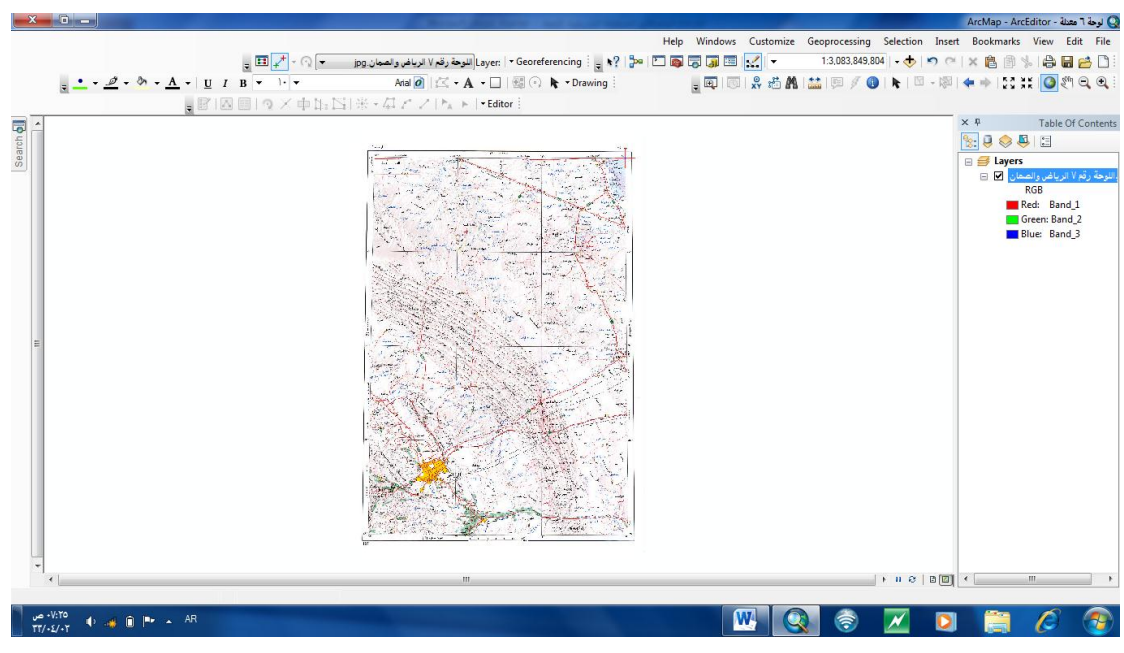

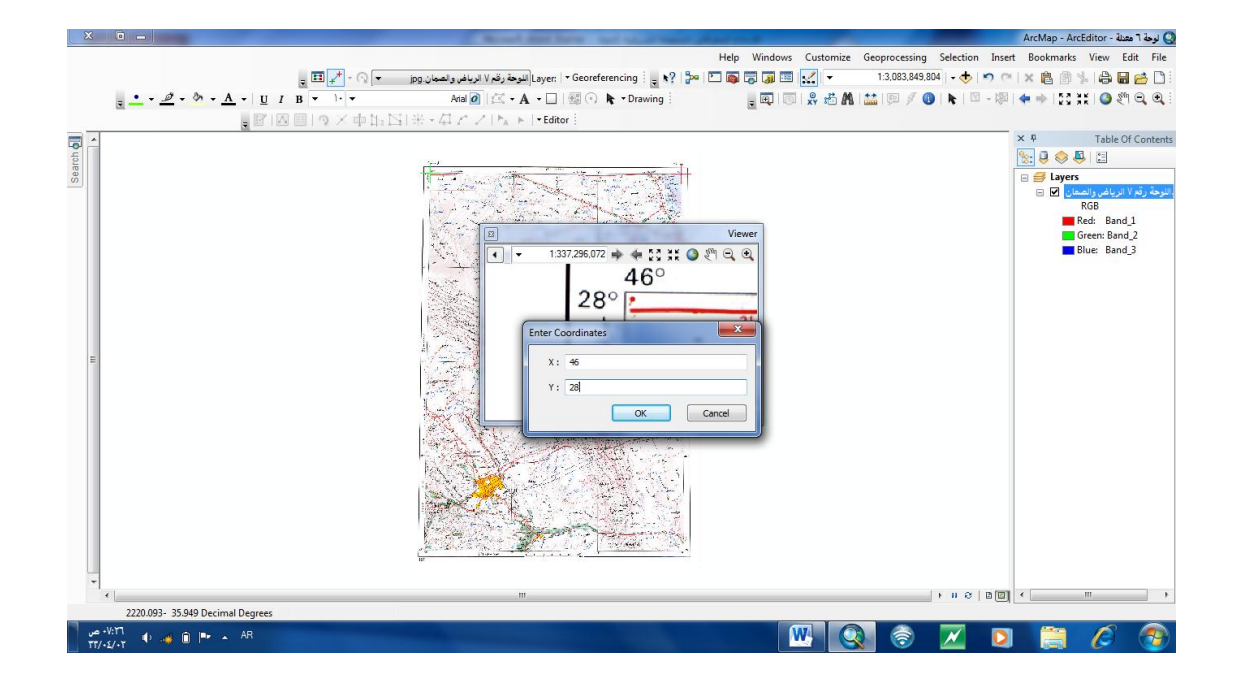

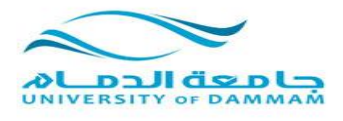

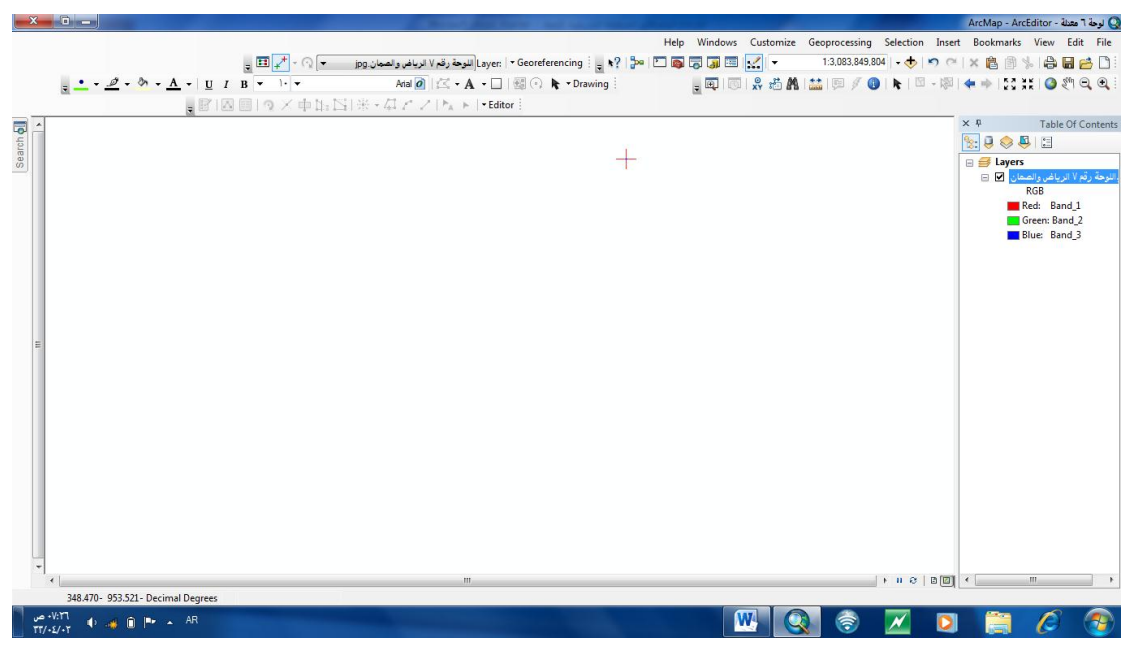

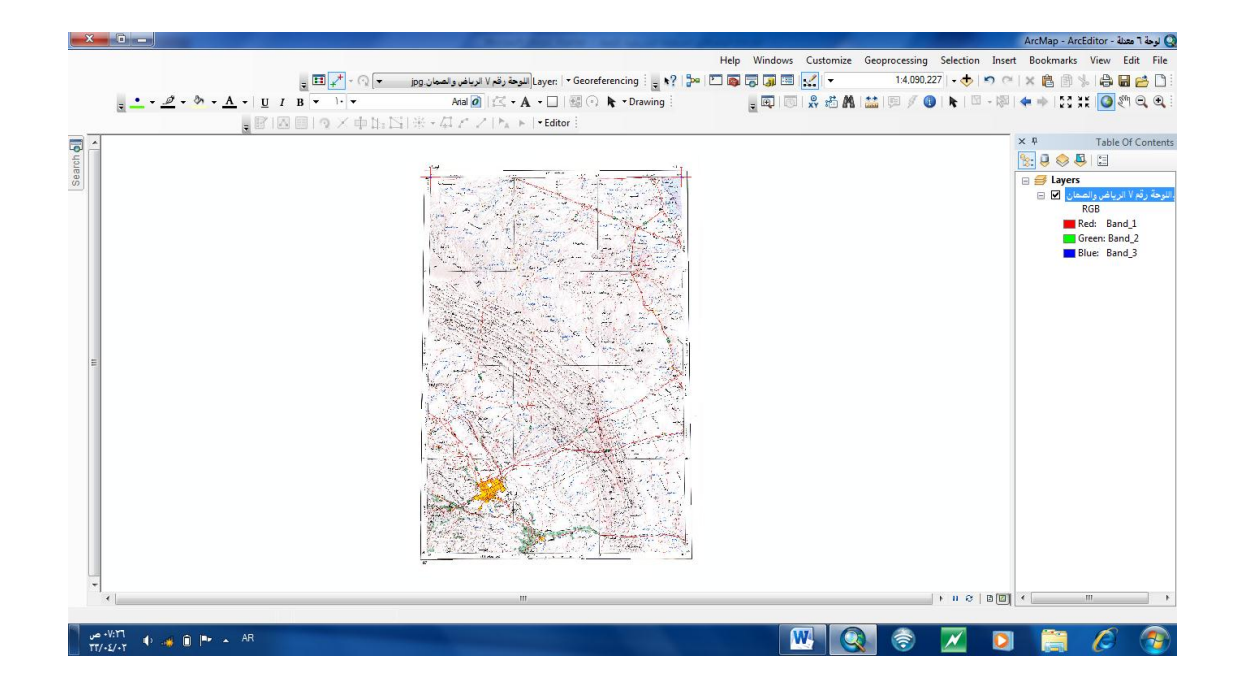

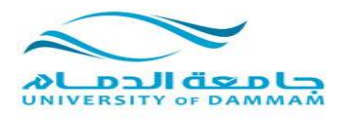

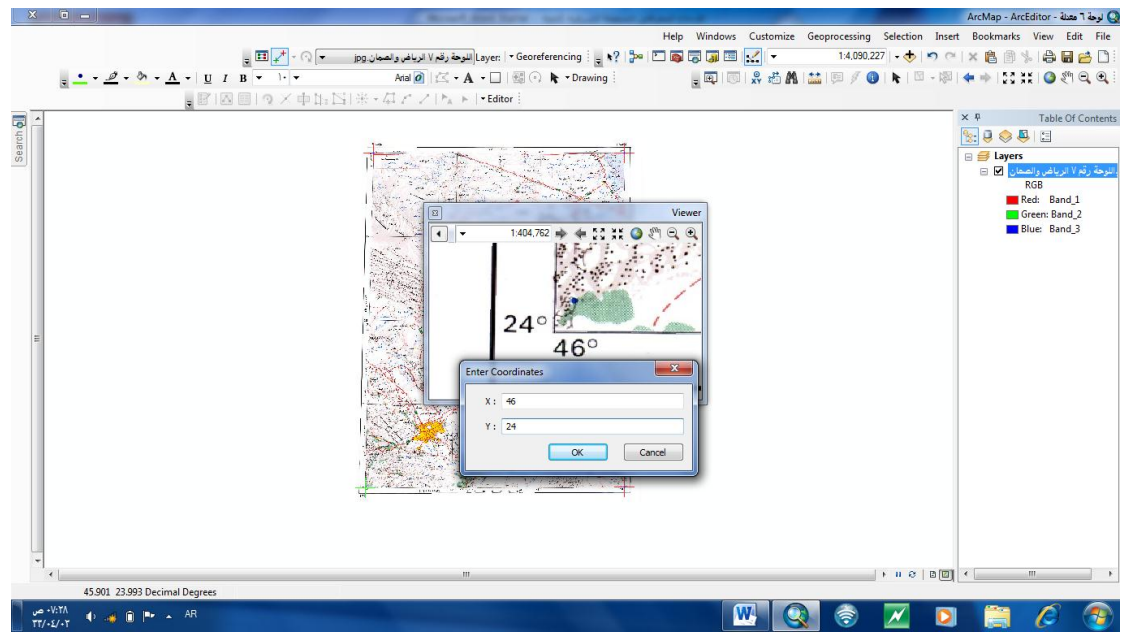

**انتهينا من تحديد النقاط االربع**

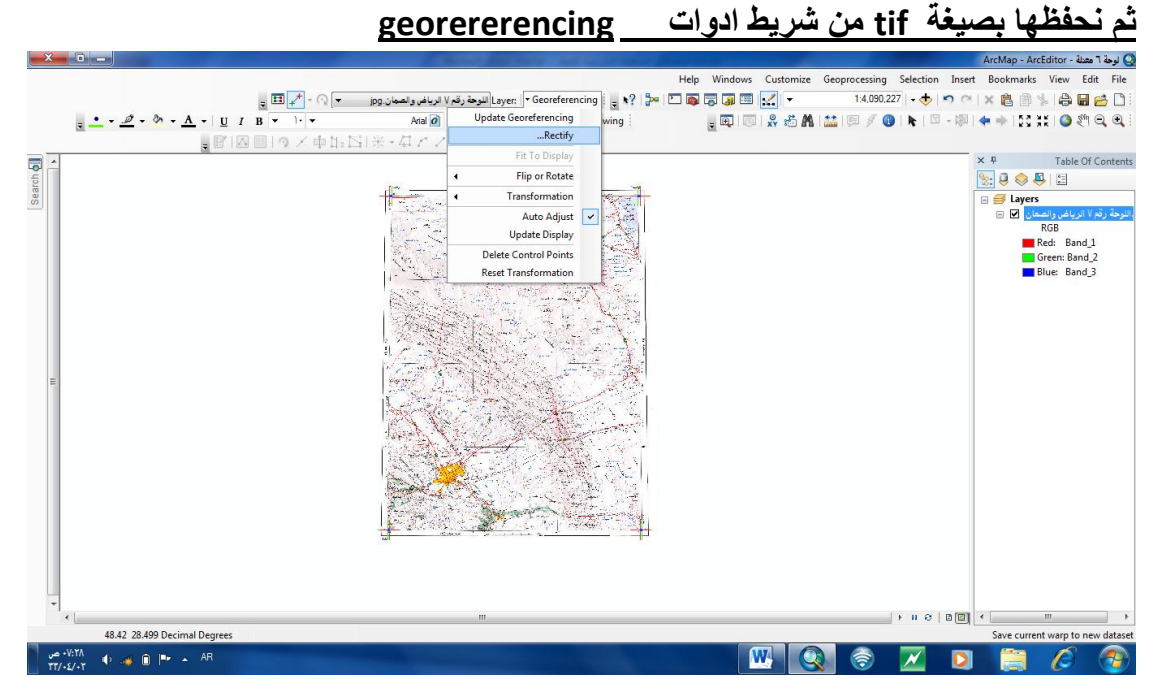

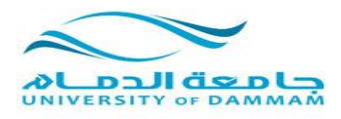

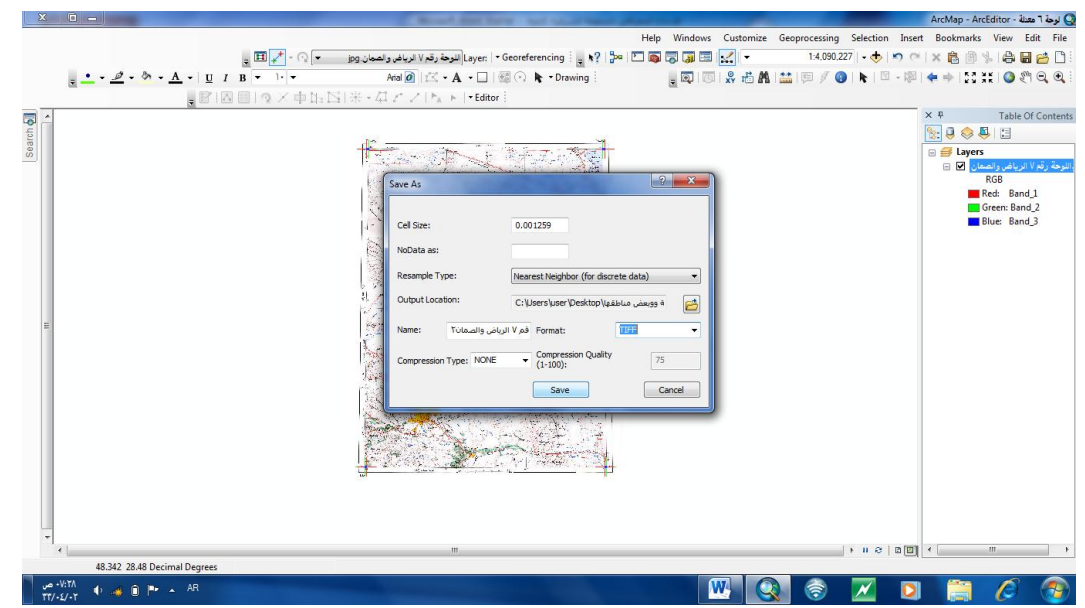

**ثم االرجاع الجغرافي )تحديد المسقط( :**

**نضغط بزر الفارة االيمن على layers ونختار خصائص**

 **predefind ثم coordinate system نختار**

 **geographic coordinate system ثم**

**ain al abd 1970 ثم asia ثم**

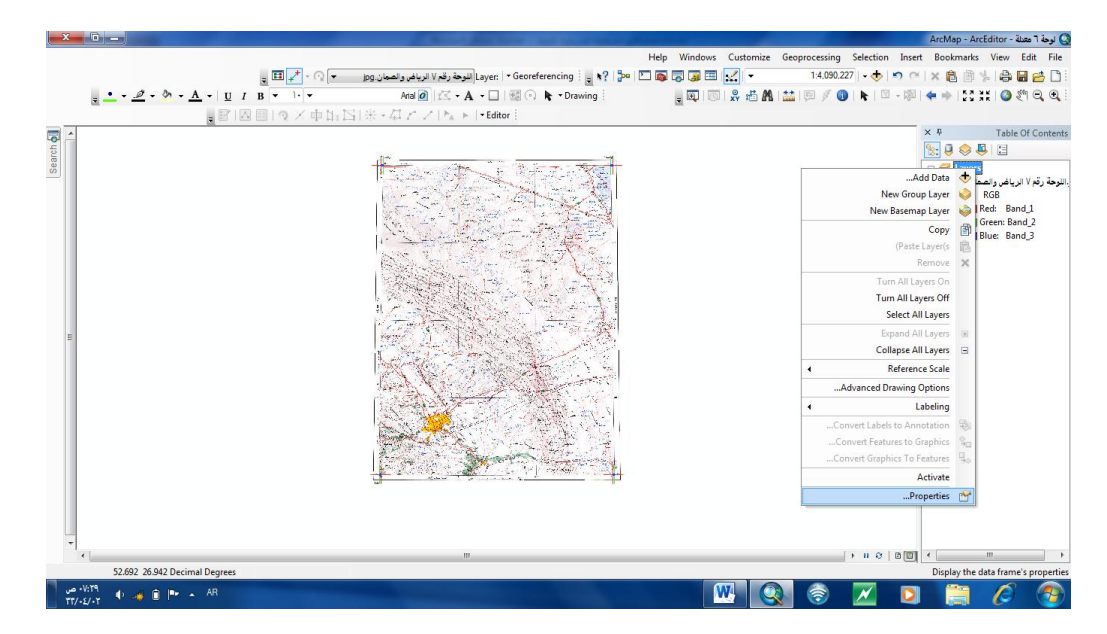

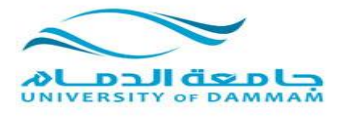

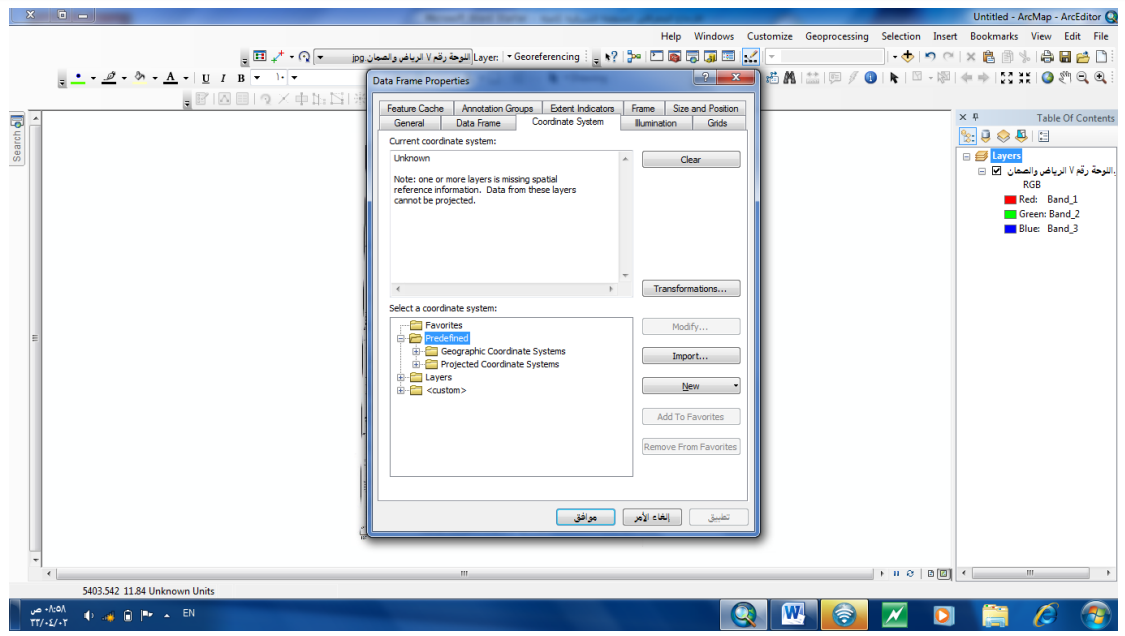

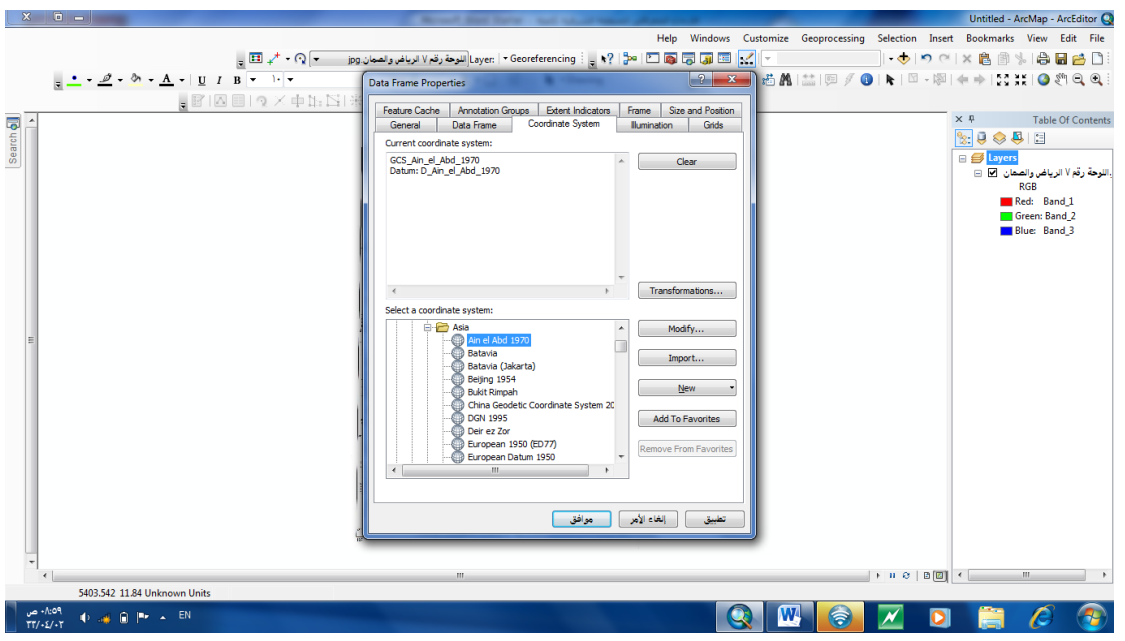

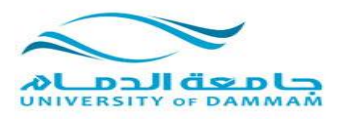

# **االن نكرر نفس الخطوات مع اللوحة رقم )5(**

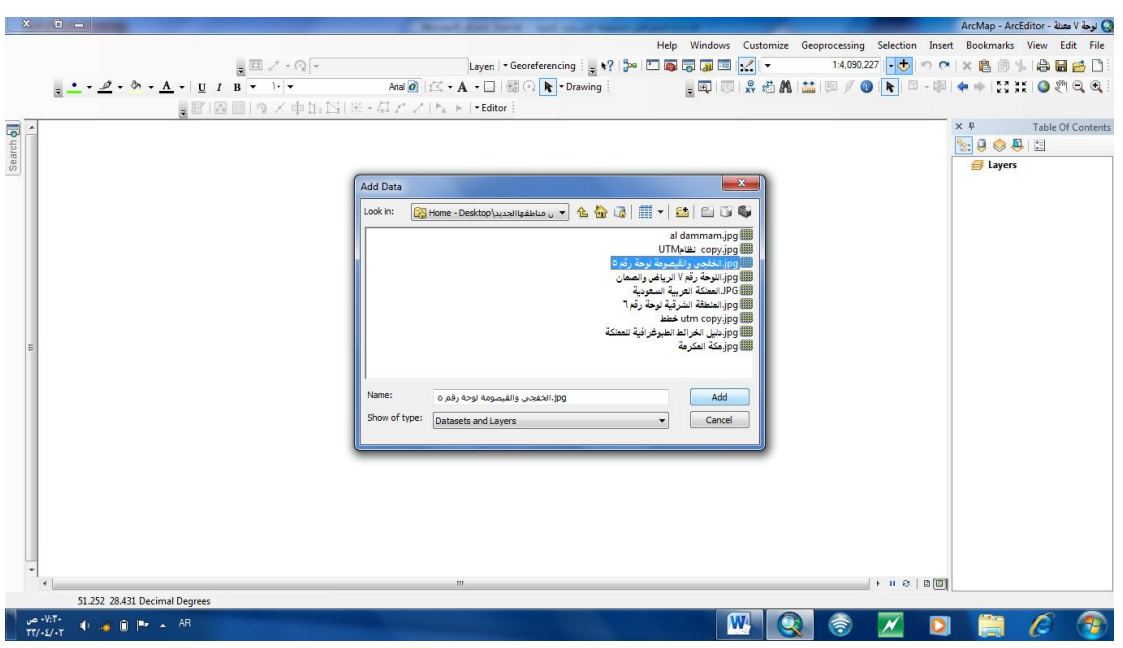

## **ندرجها من قائمة add ثم نقوم بتحديد النقاط االربع**

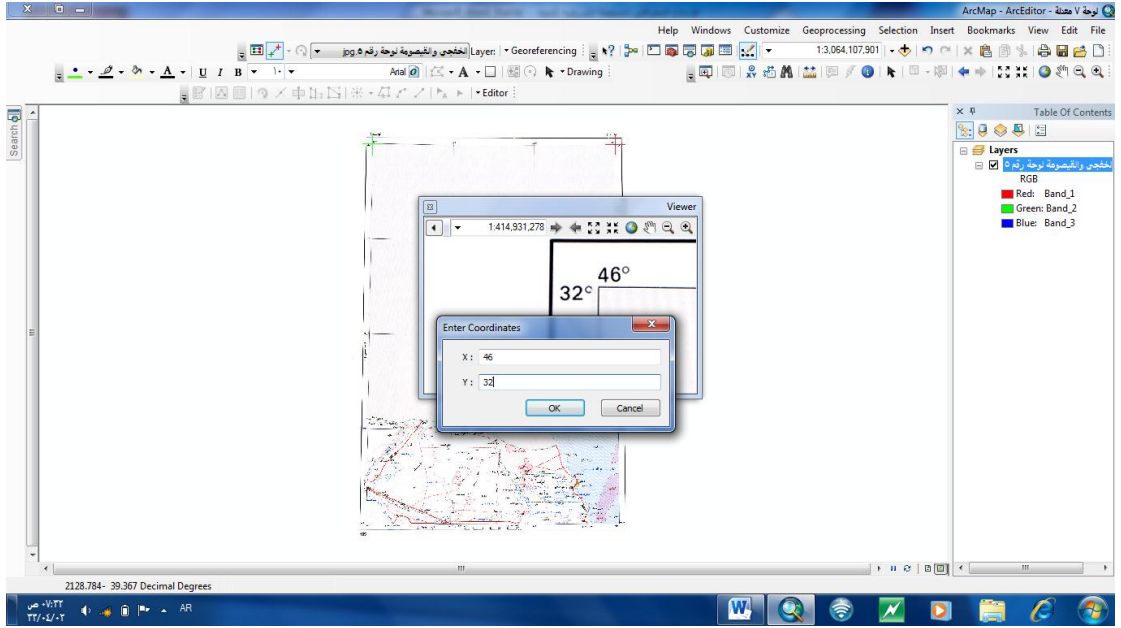

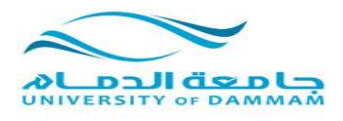

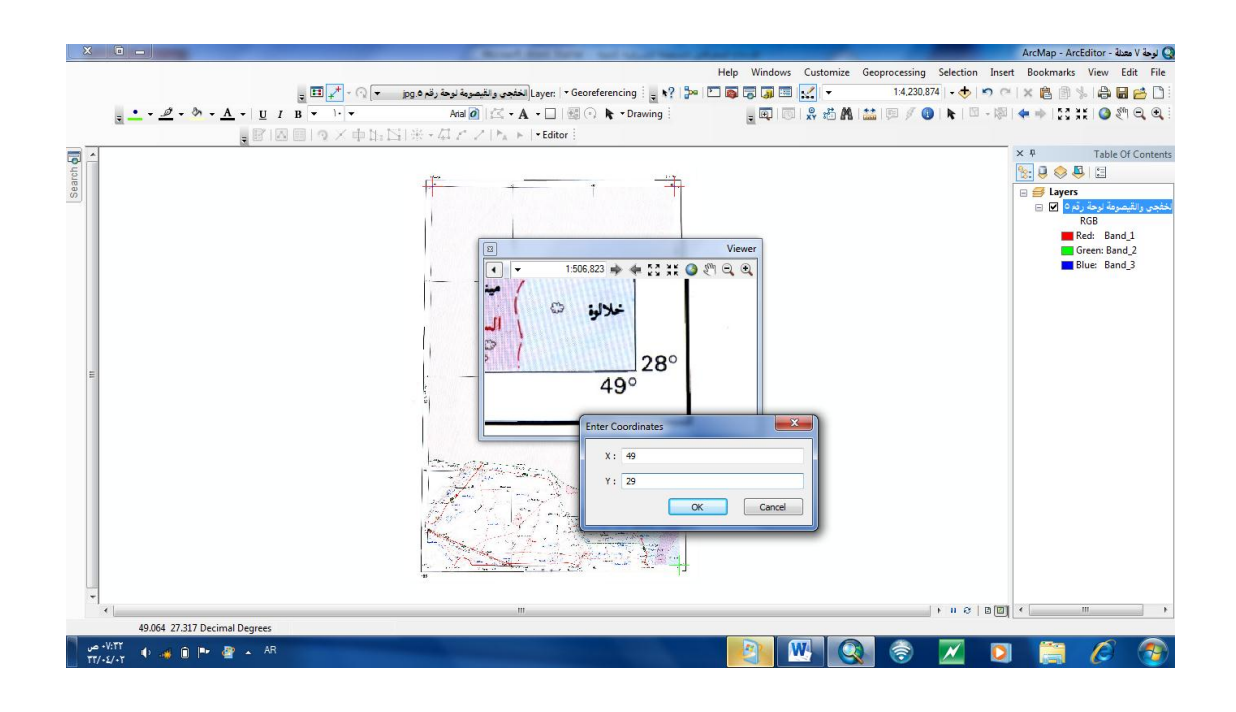

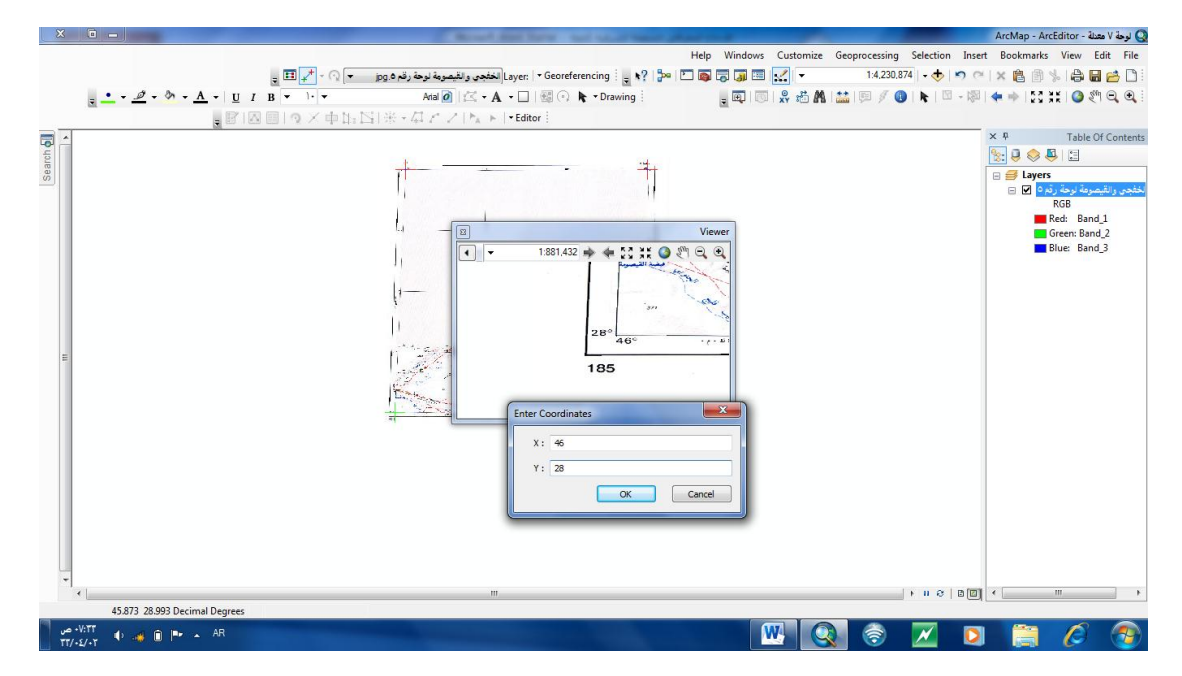

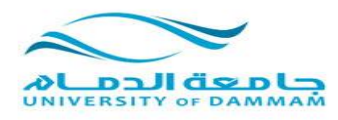

#### **ثم نحفظها بصيغة tif من شريط ادوات georererencing**

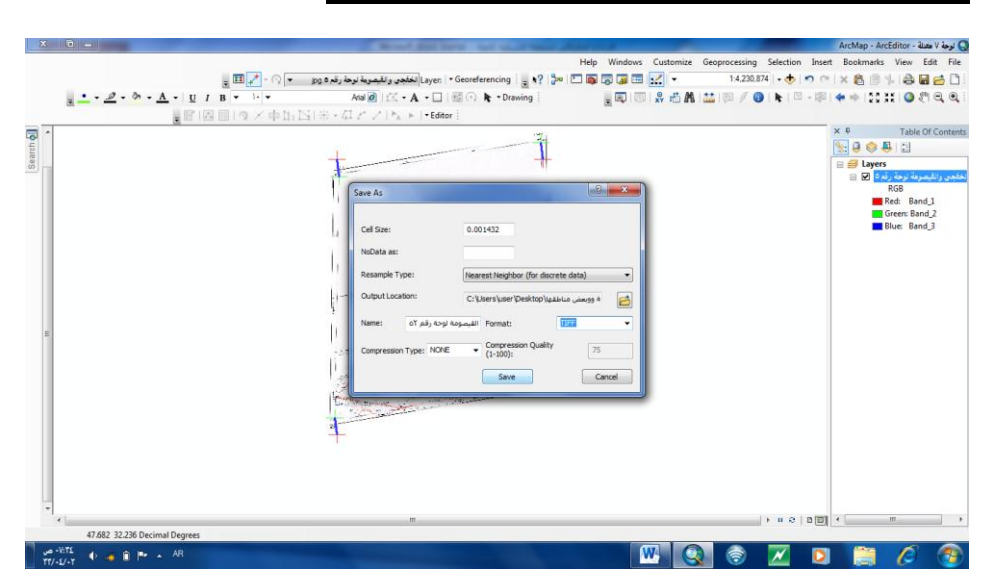

**ثم االرجاع الجغرافي )تحديد المسقط( :**

**نضغط بزر الفارة االيمن على layers ونختار خصائص**

 **predefind ثم coordinate system نختار**

 **geographic coordinate system ثم**

**ain al abd 1970 ثم asia ثم**

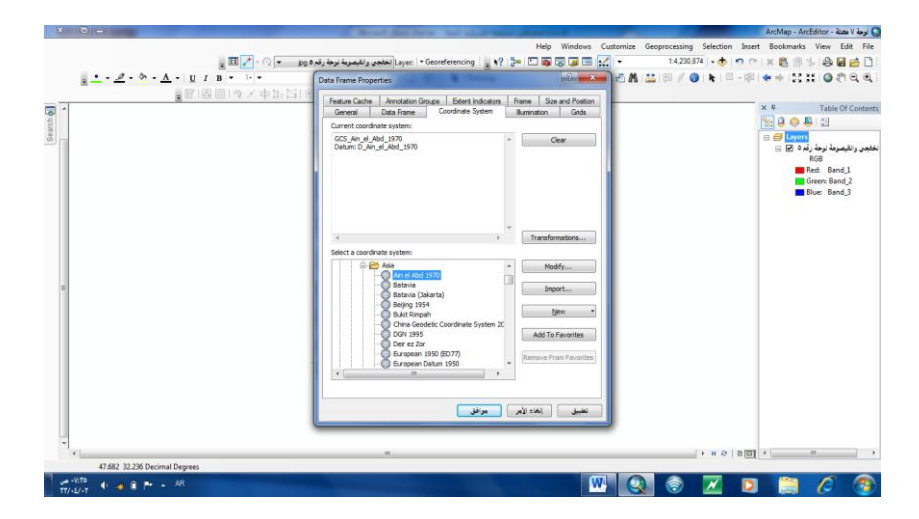

**)يتبع الجزء الثاني (**